## **GESCON**

Devido ao incidente relacionado ao HTTPS do sistema Gescon, que já está sendo tratado com a DATAPREV e deve ser resolvido em breve. No entanto, ainda é possível acessar o sistema normalmente. Segue o passo a passo para acessar o sistema do Gescon.

Passo 01: Acesse o site do Gescon pelo seguinte link:

<https://gescon.previdencia.gov.br/Gescon>

**Passo 02**: Ao acessar o site do Gescon, será exibida uma tela com a mensagem "A sua ligação não é privada". Não há necessidade de se preocupar, isso ocorre devido à questão do HTTPS. Basta clicar em "Avançadas".

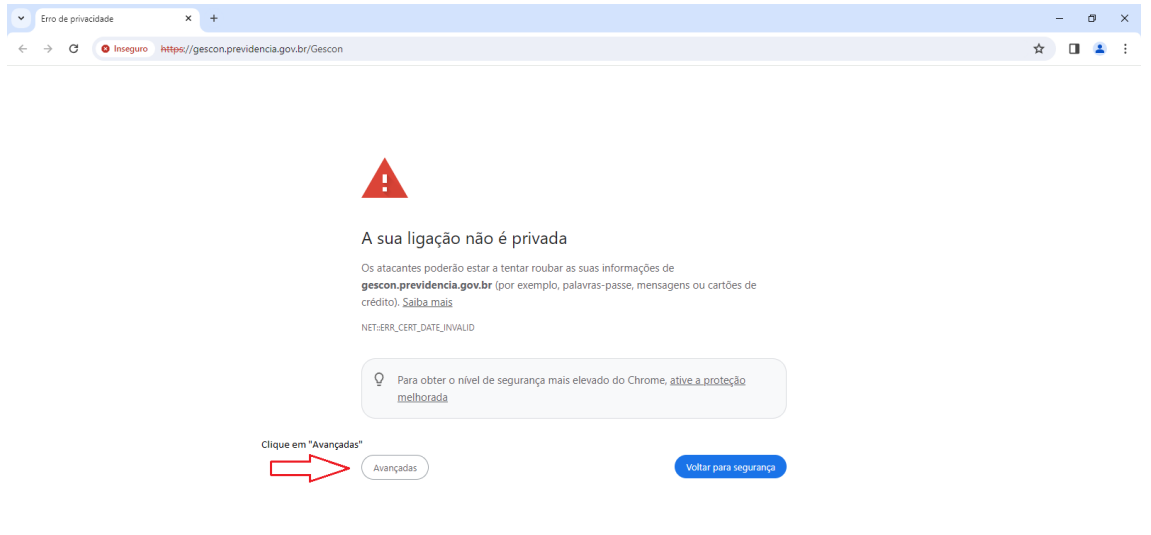

**Passo 03**: Logo após clicar em "Avançadas", serão exibidas algumas informações e basta clicar em "Prosseguir para gescon.previdencia.gov.br".

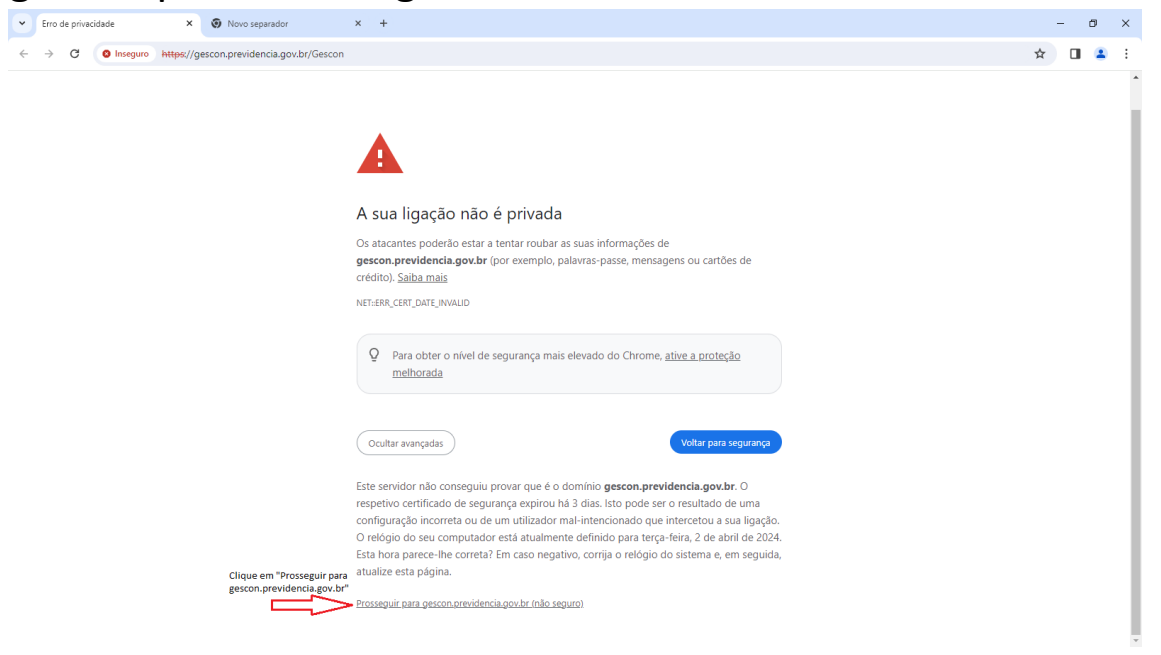

**Passo Final:** Agora basta acessar o Gescon normalmente com suas credenciais.

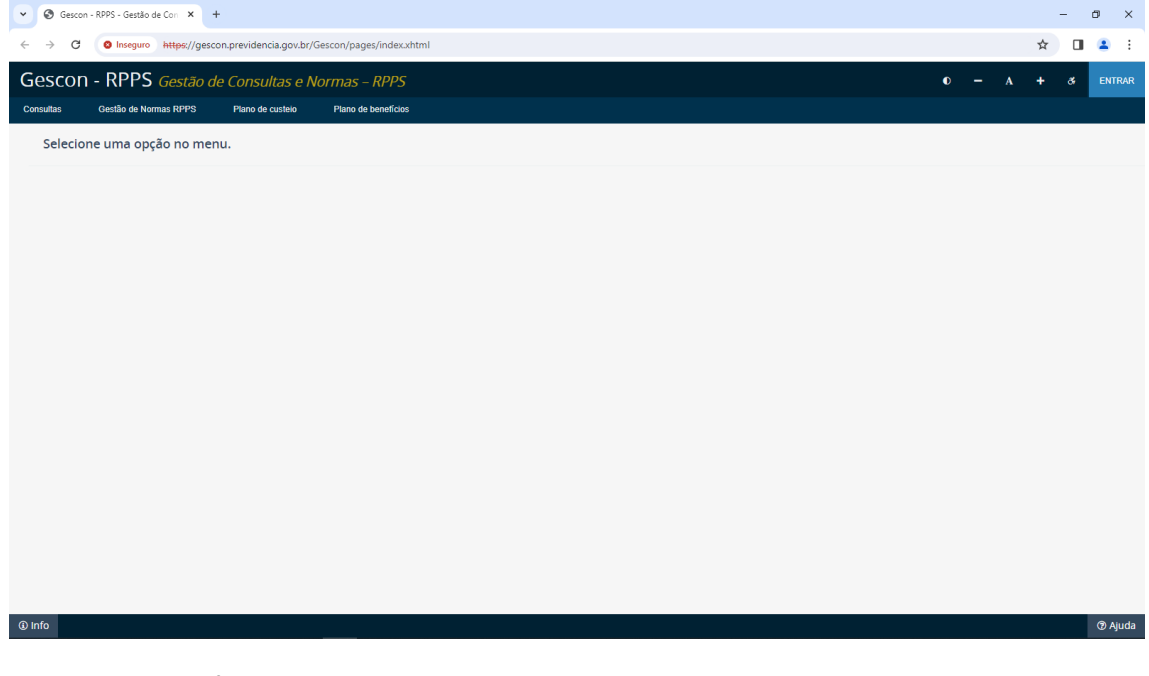

Qualquer dúvida, entrar em contato com Departamento dos Regimes de Previdência no Serviço Público - (61) 2021 5555.